# Metodi di Progettazione Avanzata

- **Modellazione superfici: sintesi delle procedure possibili**
- **Esempio applicativo (tramite CATIAV5)**
- **Disegno concettuale tramite CAD: lo "sketching" a partire da immagini**
- **Esempio applicativo (tramite CATIAV5)**

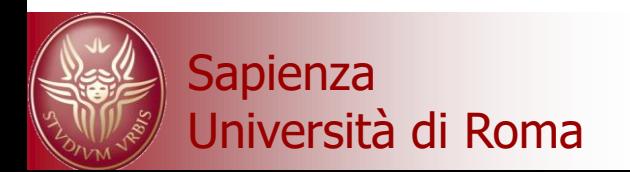

### **MODELLAZIONE DELLE SUPERFICI**

La modellazione delle superfici presuppone quindi la definizione di un poligono di controllo nello spazio attraverso il quale si possa procedere con le equazioni fin qui esaminate in funzione dei parametri,ad es. *t* e *s*

Le superfici di Hermite sono superfici parametriche bicubiche in due direzioni (*t* ed *s* riferendosi alla figura) definite attraverso due curve di Hermite di bordo (P1(t) e P4(t) e due curve tangenti.

Adottando equazioni B-spline o Bezier o NURBS si trasportano alle superfici pro e contro esaminati nell'ambito delle curve.

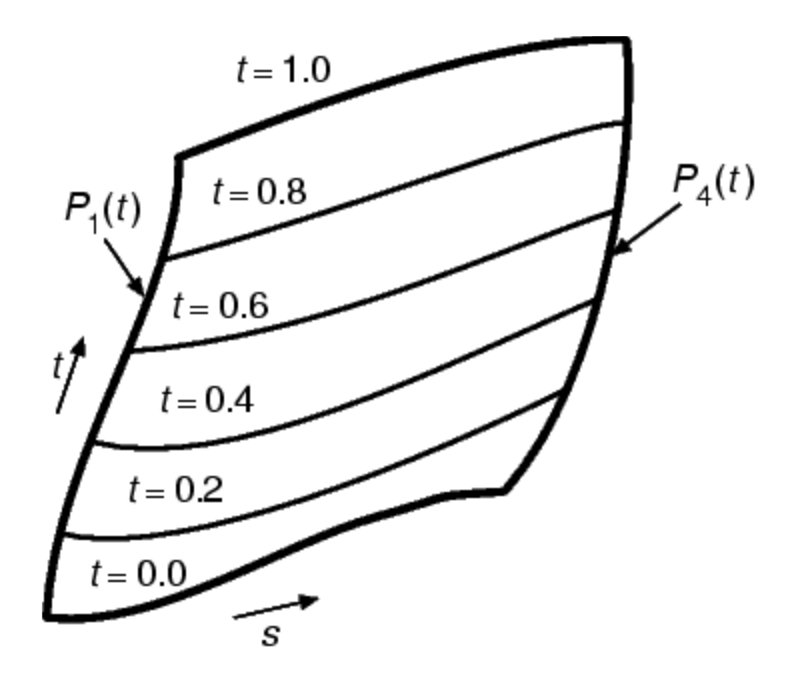

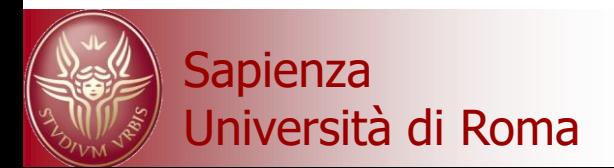

### **MODELLAZIONE DELLE SUPERFICI**

Nella pratica operativa esistono diverse procedure di lavoro in funzione della complessità e del grado di conoscenza che si ha delle forme da realizzare.

Talvolta alcune superfici possono essere realizzate partendo da una sola curva ed applicandovi operatori di traslazione ("estrusione normale") o rotazione.

Altre volte si parte da patch piane a cui associando un reticolo 2D di punti di controllo si procede alla opportuna "deformazione" operando lungo le curve generate da tali punti.

N.B. se si parte da curve nurbs e si ottiene la superficie per estrusione o rivoluzione questa non può successivamente essere manipolata tramite punti di controllo perchè il software non la gestisce come superficie nurbs bensì come "feature di".

controllo reazione di curve Opzioni Approssima Curva NURBS passante Modalità creazione Riferimento Attraverso i punti v Manipolatore v per 6 punti prefissati □ Sul riferimento O OK | O Applica | O Annulla

Le curve possono essere disegnate per interpolazione o a partire da un poligono di

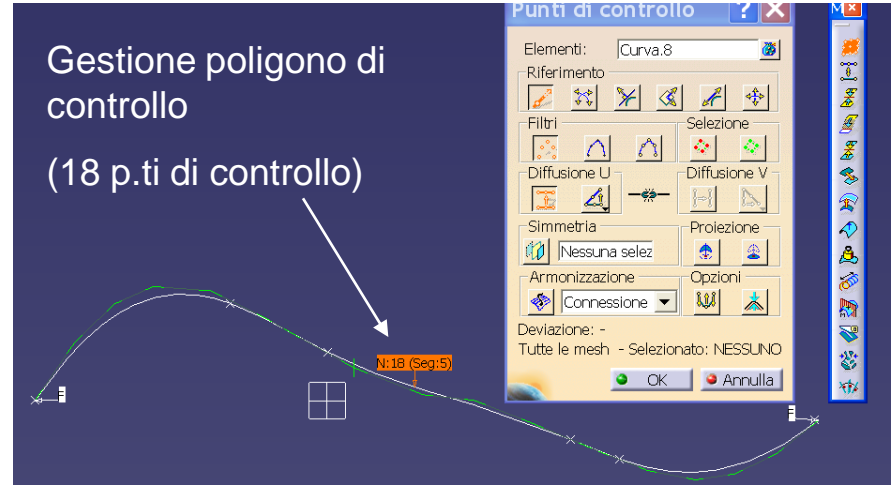

Università di Roma *Metodi di Progettazione Avanzata – F. Campana* ridurre/aumentare i punti o spostarli.Una volta attivata la visione del poligono di controllo si possono:

#### Gli spostamenti possono avvenire:

•liberamente

•secondo direzioni prefissate (lungo le iso-curve, normali alla curva/superficie nel pto,  $tg$ , ...)

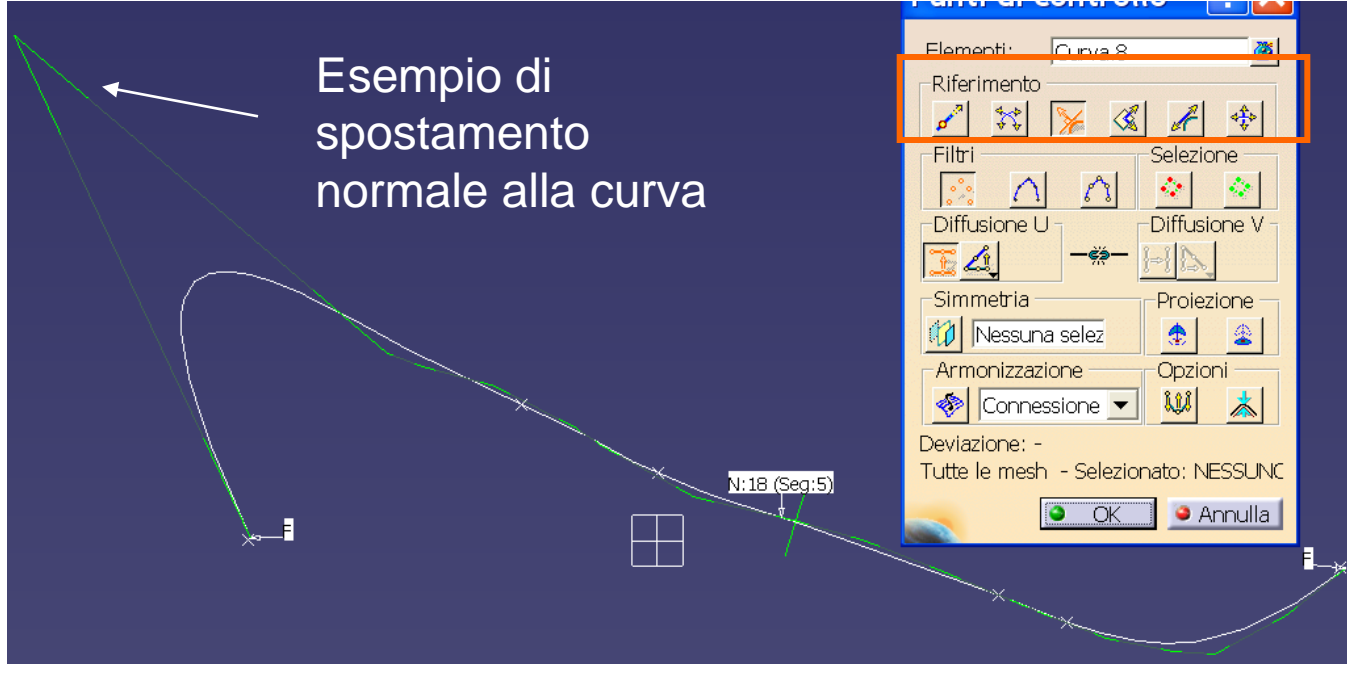

Gli spostamenti possono essere riferiti ai singoli nodi o all'intero insieme del poligono e, nel caso di superfici, possono propagarsi con leggi prefissate:

 $\sim$ Università di Roma *Metodi di Progettazione Avanzata – F. Campana* Esempio legge lineare  $\overbrace{ }$ 

Sup. estrusa a partire dalla curva precedente

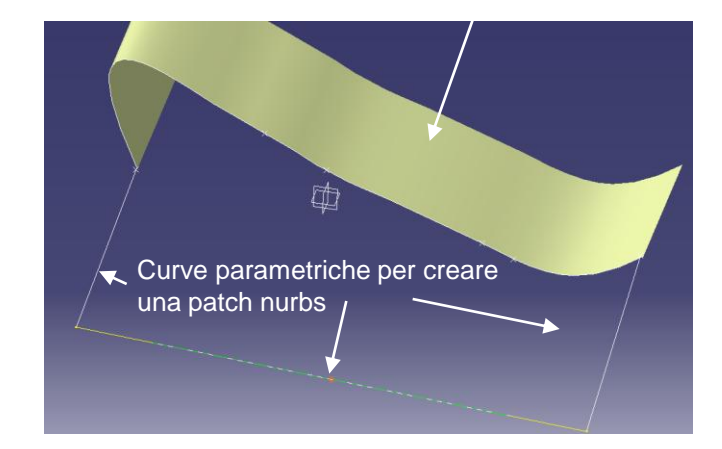

Manipolazione di una curva per adattare il profilo della sup. in modo coerente con l'altro bordo

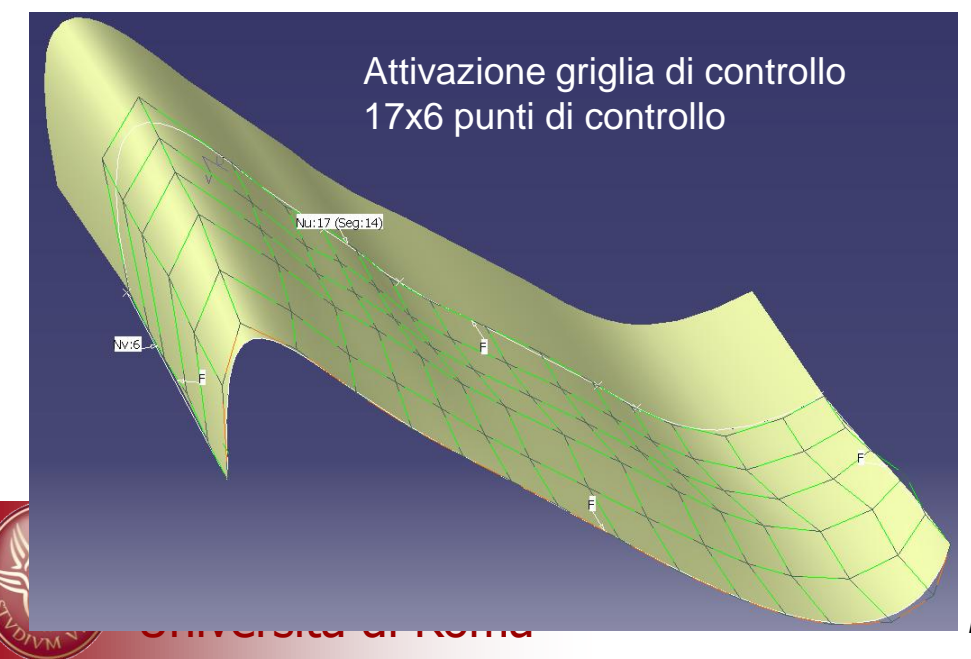

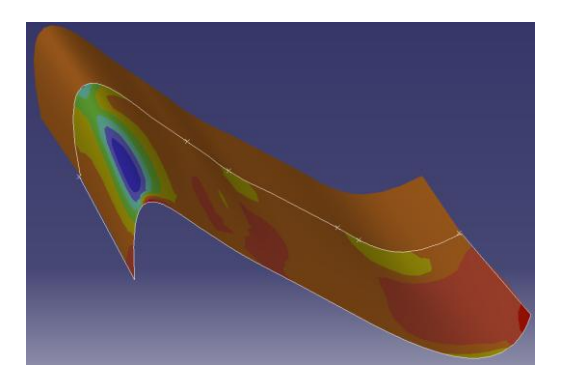

 $\overline{\text{MIS}}$ 

Analisi curvature (formula "Gaussiana")… possono servire a modificare la sup.

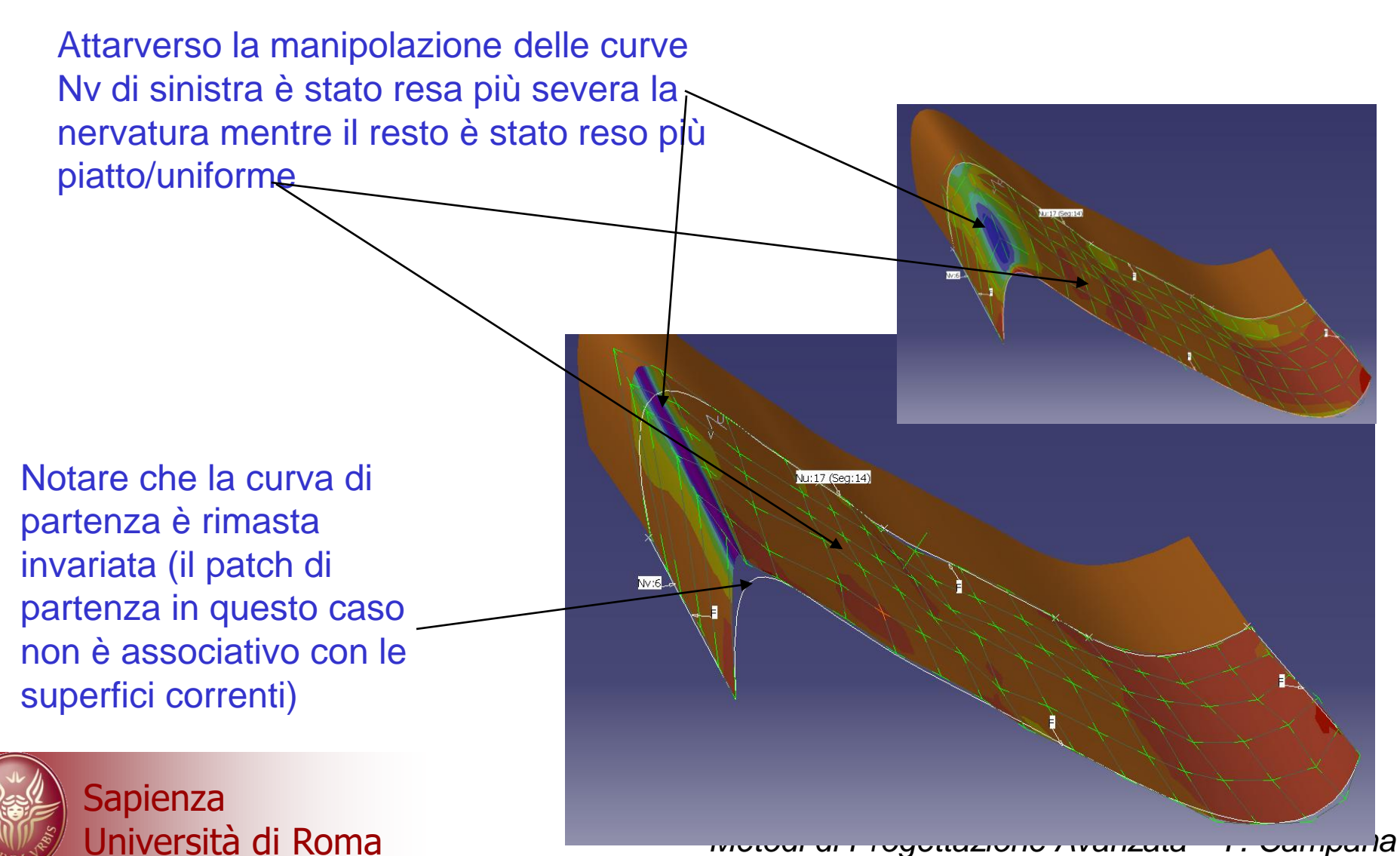

## **DiSEGNO CONCETTUALE TRAMITE SKETCHING**

- I sistemi CAD possono aiutare il disegno piano attraverso diversi comandi, tra gli altri, attraverso l'importazione di foto e scannerizzazioni, da associare a viste specifiche del layout del proprio componente, si possono creare gli sfondi opportuni su cui ricalcare con lo sketching le forme volute.
- A seguire si porta un esempio realizzato assieme al gruppo di tecnologia meccanica del prof. Veniali.

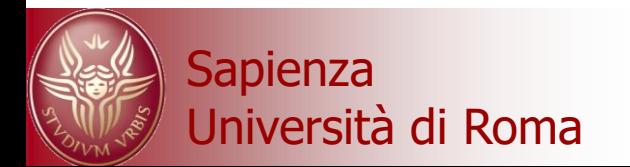

Studio del design di un maniglione monotociclistico per passeggero

- Richiesta funzionale: dispositivo di afferraggio per il passeggero
- Vincoli geometrici per il concept design:
- Modello specifico di moto
- requisito di personalizzazione
- Il dispositivo deve essere:  $\bullet$
- piacevole
- ergonomico

requisito di personalizzazione

ancorato al telaio sotto la sella senza interferire con le funzionalità già esistenti (ad es. serratura attacco sella)

### Altri vincoli per sviluppo successivo:

•resistenza strutturale

•fabbricabilità

•affidabilità

u a uispu **Problema:** si vuole fare il maniglione ma non si è produttori della moto, quindi non si hanno a disposizione i modelli solidi del telaio.

**Come garantire in tempi brevi la compatibilità con il telaio? F. Campana Europa e Compana** 

Attraverso una serie di fotografie in cui si mima l'utilizzo del componente e/o si esaminano gli ingombri dei vincoli si riproducono gli scenari in cui deve lavorare il pezzo secondo le viste in prooiezione ortogonale.

Le foto verranno importate nel CAD come sfondi di riferimento, previa correzione prospettica (la scala in foto serve a questo)

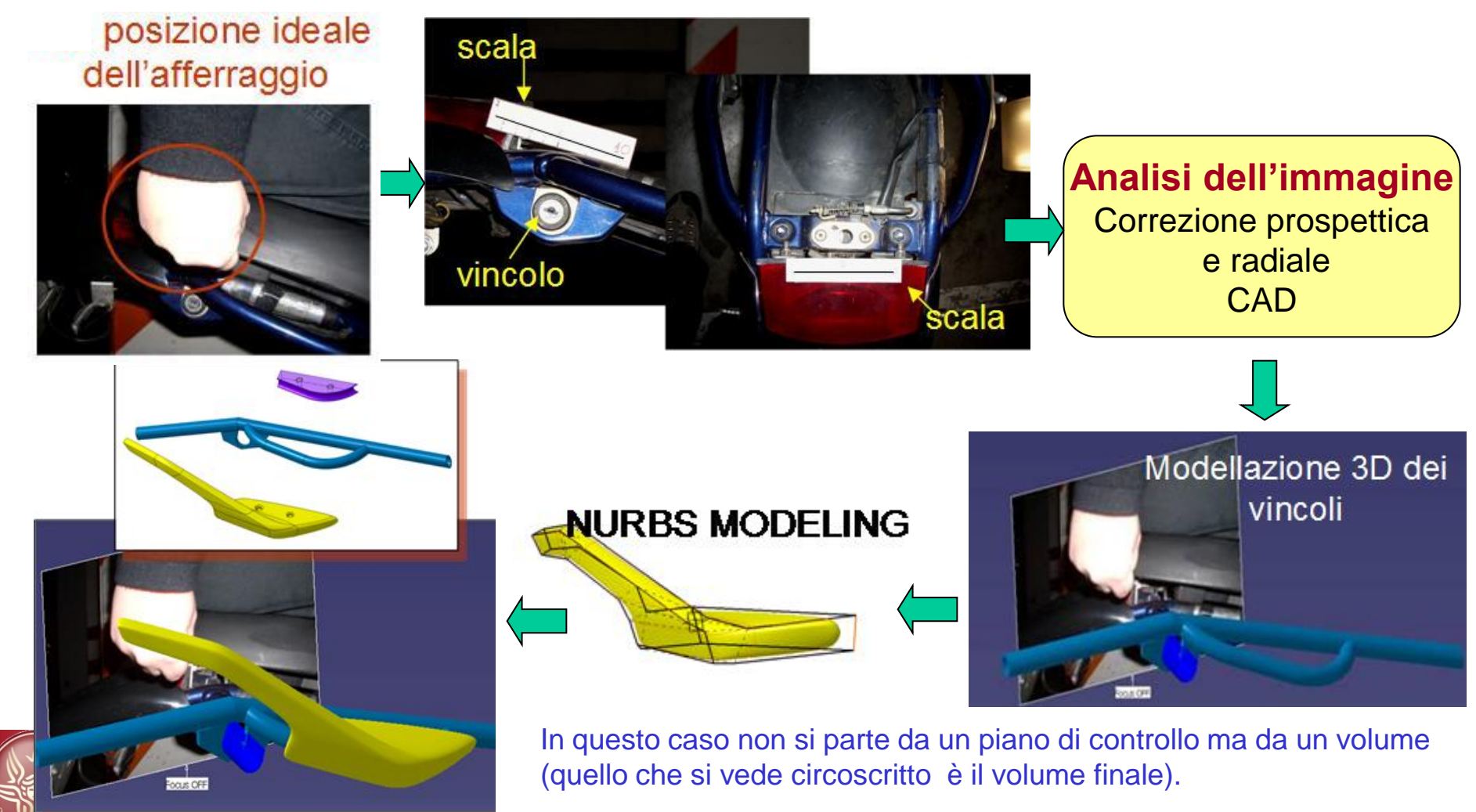

Università di Roma *Metodi di Progettazione Avanzata – F. Campana* In questo case è come se si modellasse "plastina"!

Con gli strumenti di verifica CAD si controllano le curvature, ma con le tecniche di Rapid Prototyping si può verificare effettivamente la funzionalità del pezzo!

#### verifica delle superfici

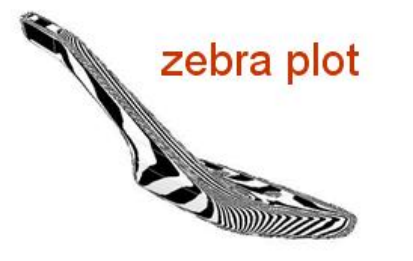

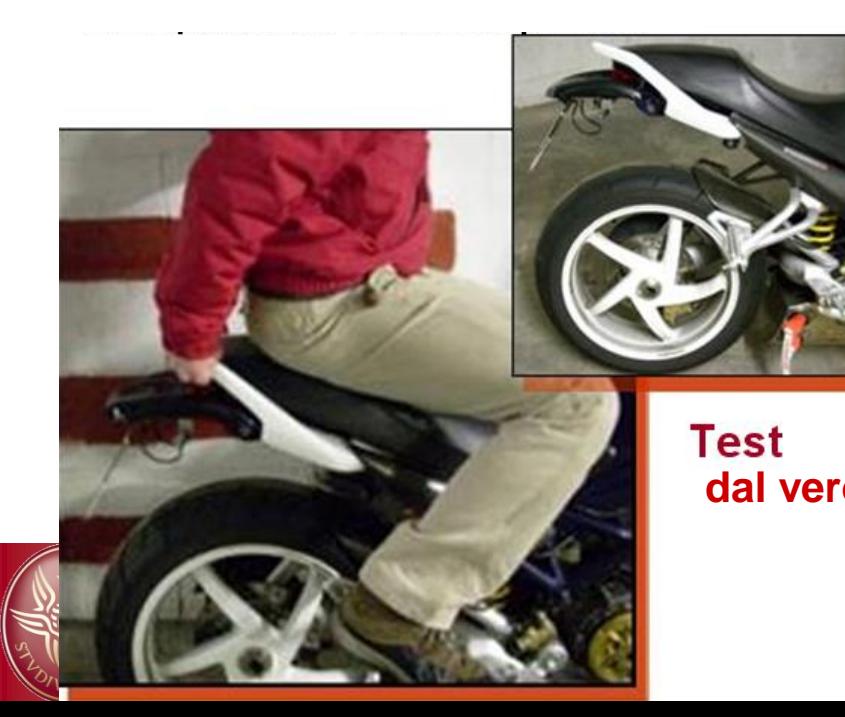

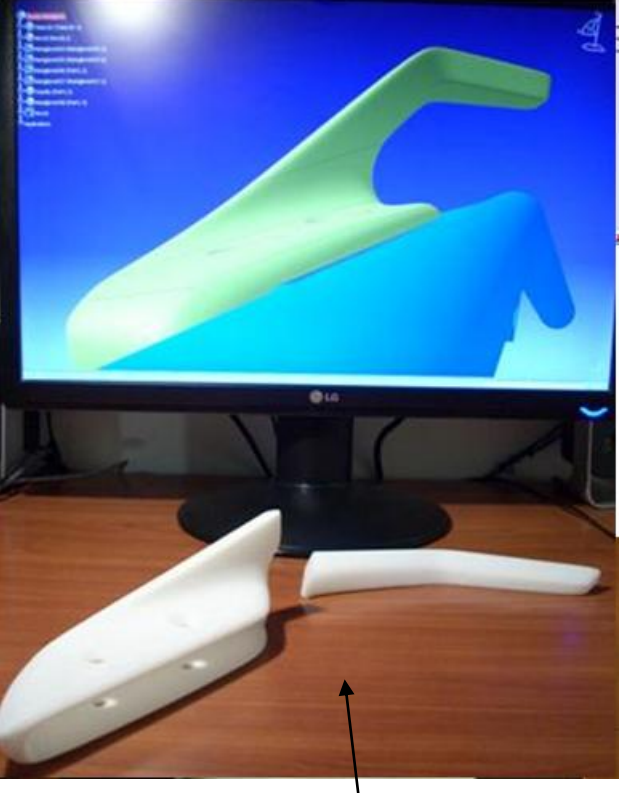

Pezzo reale realizzato in FDM (dall'ing. Boschetto).

E' in due parti perché non entrava in scala 1:1 nella macchina. **dal vero**

> Si ringrazia Roberto per aver fornito ingegno, abilità e … moto per questa applicazione!